## **APPLICATION NOTE**

# **Atmel**

## AT17284: Proximetry Cloud Based Smart Plug User Guide

#### **SMART ARM-based Microcontrollers**

#### Introduction

This document introduces the Proximetry cloud based Atmel<sup>®</sup> Smart Plug. It explains how to get the firmware code from Atmel Start, the source project structure and the APIs of Proximetry Cloud Agent Library. It also describes the setup procedure and basic operations for a Proximetry cloud based smart plug.

#### **Features**

- Proximetry connectivity solutions with low footprint Agent library and SDK
- Getting started and setup procedure for Proximetry cloud based smart plug
- Remote control and scheduled control with the Proximetry cloud
- Device sensors data collection and UI for browsing historical data on graphs
- The Proximetry Cloud Agent Main APIs

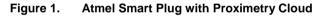

| SAMD21_P               | ROX_EXAMPLE                                              | > ≥ B <sup>2</sup>                |      |
|------------------------|----------------------------------------------------------|-----------------------------------|------|
| Device Dat             | ta                                                       |                                   |      |
| IURD<br>Kanne<br>Model | BESPEASEE BOA<br>SAMON (PROX_UKA),<br>Amer Will Mat Phys | Atmel                             | ° )# |
| Health Sta             | Active<br>La Sec                                         | Provisioning                      |      |
| Device Infe            |                                                          |                                   |      |
| modent ID              | 111100011                                                | 1536                              |      |
| Annufacturer ID        |                                                          |                                   |      |
| Serial Number          |                                                          | 62854x17c554c554b.533030309006x3w |      |
| Firmwane Virsion       | 8                                                        | 366                               |      |
| M-Fi MAC addre         |                                                          | F8/505672/5/2                     |      |
| Wi-Fi Driver Versi     | ion .                                                    | 193.8                             |      |
| Smart Plug             | g Control                                                |                                   |      |
| Ow Off                 |                                                          | 0e                                |      |

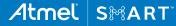

## **Table of Contents**

| In | troc | luction                                                               | 1    |
|----|------|-----------------------------------------------------------------------|------|
| F  | eatu | res                                                                   | 1    |
| 1  | O    | verview                                                               | 3    |
|    | 1.1  | Smart Plug Block Diagram                                              | 3    |
| 2  | Pr   | oximetry Cloud Account Registration and Activation                    | 4    |
| -  | 2.1  | Proximetry Cloud Account Registration                                 |      |
|    | 2.2  | Active Proximetry Cloud Account                                       |      |
| 3  | De   | evelopment Tools                                                      | 8    |
| 4  | G    | etting Started with Proximetry Cloud Project                          | 9    |
|    | 4.1  | Download Proximetry Cloud Project from Atmel Start                    | 9    |
|    | 4.2  | Import Proximetry Cloud Project into Atmel Studio 7.0                 | 10   |
| 5  | Fi   | rmware Architecture                                                   | . 12 |
|    | 5.1  | Wi-Fi Connectivity                                                    | 13   |
|    | 5.2  | Security                                                              |      |
|    | 5    | 5.2.1 Hardware Crypto Engine                                          | 13   |
|    | 5    | 5.2.2 Software Crypto Library                                         |      |
|    | 5.3  | Sensor Control                                                        |      |
|    | 5.4  | QTouch PTC Library                                                    |      |
|    | 5.5  | Proximetry Cloud Agent                                                | 14   |
| 6  | So   | ource Code Structure                                                  | . 15 |
| 7  | Pr   | oximity Cloud Connectivity Based on Smart Plug                        | . 16 |
|    | 7.1  | Register Smart Plug Device in Proximetry Cloud                        | 16   |
|    | 7.2  | View Smart Plug Device Information through Proximetry Cloud Account . | 17   |
| 8  | Pr   | oximetry Cloud Usage and Operations                                   | . 18 |
|    | 8.1  | Device Activation Code Operations                                     | 18   |
|    | 8.2  | Proximetry Cloud Device List Operations                               |      |
|    | 8.3  | Proximetry Could Device Group Operations                              |      |
|    | 8.4  | Smart Plug ON/OFF Control                                             |      |
|    | 8.5  | Smart Plug Scheduled Control                                          |      |
| 9  | Pr   | oximetry Cloud APIs introduction                                      | . 26 |
| 1( | ) M  | emory Footprint                                                       | . 27 |
| 1  | I Re | evision History                                                       | . 28 |

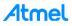

## 1 Overview

The Atmel smart plug is an IoT edge node from an IoT system level of view. It acts as a Wi-Fi<sup>®</sup> Access Point (AP) during initial setup and can be accessed and configured by the Android app, and will afterwards act as a connected node on the home Wi-Fi network.

In order to manage smart plug devices through Proximetry, the users should first register a Proximetry cloud account on the official Proximetry website and then register the smart plug devices in the Proximetry cloud.

After the smart plug has been assigned with a correct device activation code provided by Proximetry and successfully connected to a Wi-Fi network, the smart plug device node can be found on the Proximetry cloud account.

The smart plug work flow is shown in the figure below. This is a quite common setup for any IoT system design.

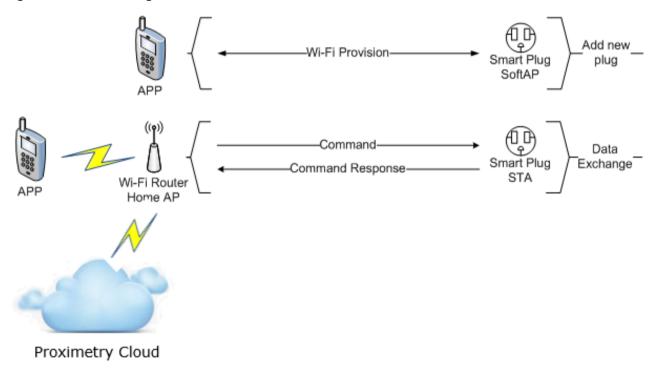

#### Figure 1-1. Smart Plug Work Flow

As shown in Figure 1-1, there are two working stages. The first one is adding new plug stage, which is also known as provisioning stage. The second one is data exchange stage, in which the plug has been added into an existing Wi-Fi network and can be operated via the Android App and Proximetry cloud. The Android App is mandatory in the Wi-Fi Provision stage. In the second stage, the users can either use the Android App or the Proximetry cloud to communicate with the smart plug device. In this application note we will only focus on the operation through Proximetry cloud.

### 1.1 Smart Plug Block Diagram

The smart plug usually works as an edge node in a typical IoT scenario. The block diagram of the smart plug is shown in Figure 1-2.

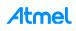

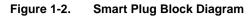

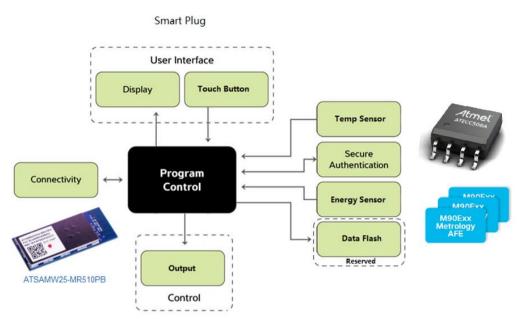

For more details about the smart plug operation, refer to the Atmel application note AT15736: Atmel Smart Plug Getting Started Guide.

For more details about the smart plug hardware design, refer to the Atmel application note AT16225: Atmel Smart Plug Hardware Design User Guide.

## 2 Proximetry Cloud Account Registration and Activation

In order to manage the smart plug devices through the Proximetry cloud, the users should first register an account for the Atmel cloud portal on the Proximetry website. The Proximetry cloud you registered must be linked to your smart plug devices, and will then allow controlling those device nodes from the cloud.

Open a Google Chrome\* window and navigate to www.proximetry.com to start the registration process.

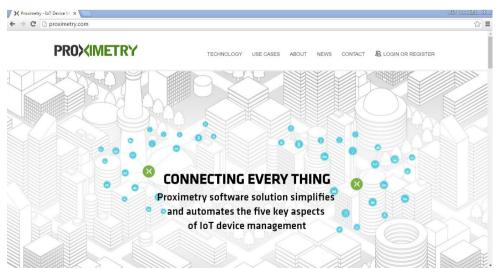

Figure 2-1. Proximetry Cloud Main Page

4

Note: \*) Google Chrome is the only supported web browsers by Proximetry cloud.

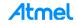

#### 2.1 Proximetry Cloud Account Registration

It just need to take a few steps to register a Proximetry cloud account. First of all, users should get a valid email address which it will be used to receive e-mail information sent from Proximetry and validate the Proximetry cloud account.

On the Proximetry website, go to Proximetry Atmel Cloud login entrance to enter the account registration
page

#### Figure 2-2. Proximetry Atmel Cloud Login Entrance

& LOGIN OR REGISTER

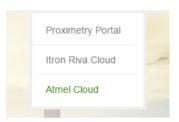

- Click on "Create an Account" to create a new Proximetry cloud account
- Figure 2-3. Proximetry Cloud Login Page

| Atmel Cloud                                      |
|--------------------------------------------------|
| 🚢 Login                                          |
| Login or Email Address Password Forgot password? |
| Login or <u>Create an Account</u>                |

• Fill in the blanks with all the necessary information especially a valid e-mail address

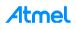

Figure 2-4. Proximetry Cloud Account Registration Page

## Atmet Cloud

📥 Sign Up

| Last Name*            |   |
|-----------------------|---|
|                       |   |
| Email Address*        |   |
| Organization          |   |
| Phone Number          |   |
| Address               |   |
| City                  |   |
| State/Province/Region |   |
| ZIP Code/Postal Code  |   |
| Country               | • |

• Click on "Sign Up" button to finish the account registration process

You should receive an e-mail from Proximetry shortly after and in the next section we will describe how to activate the registered Proximetry cloud account.

#### 2.2 Activate the Proximetry Cloud Account

After you have created an account through Proximetry website, you should receive a confirmation e-mail.

• Open your e-mail to check the Proximetry cloud account status. You should receive a confirmation e-mail as shown in Figure 2-5.

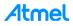

#### Figure 2-5. Confirmation E-mail from Proximetry

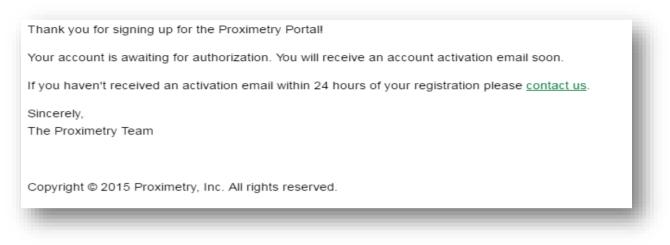

 You should receive another e-mail some hours later with a Device Activation Code provided by Proximetry

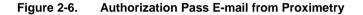

| Thank you for activating your account, and welcome to the Atmel Cloud!                                 |
|----------------------------------------------------------------------------------------------------|
| Login/Email: jiaocj223@126.com                                                                         |
| Your Device Activation Code 000001d7da504e0029de656eb1365bd74543a58a2dee03253f6397a7fee2a49bb5e9844329 |
| Looking for more information? For any questions please <u>contact us</u> .                             |
| Sincerely,                                                                                             |
| The Proximetry Team                                                                                    |
|                                                                                                    |
| Convigent @ 2015 Dravimate/ Inc. All rights reconved                                                   |
| Copyright © 2015 Proximetry, Inc. All rights reserved.                                                 |

- Note: The Device Activation Code is used to connect Atmel Smart Plug device to your Proximetry cloud account. Users should program the device activation code in the smart plug firmware. Each smart plug device should also contain a unique device activation code. For other device activation codes, you should create them through your Proximetry cloud account.
  - Login in to the Proximetry cloud with your Proximetry cloud account

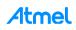

Figure 2-7. Proximetry Cloud Account Dashboard

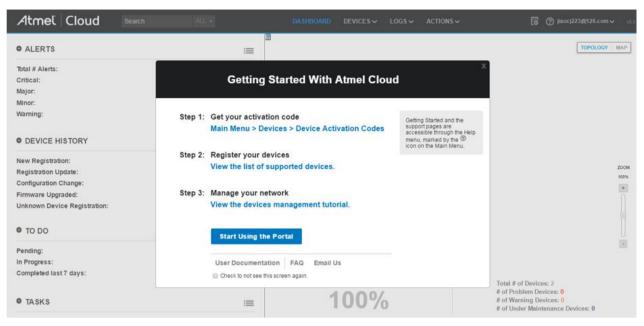

Now you have successfully registered and activated your Proximetry cloud account. Just close the popup window in the above figure and you are now on the Proximetry cloud account dashboard page. As you haven't registered any smart plug device, you can't find any smart plug device information on this page.

## 3 Development Tools

The Proximetry Cloud firmware for smart plug is based on Atmel Start ASFv4 instead of Atmel Studio ASFv3. Users can download the Proximetry Cloud project source files from the Atmel Start website: http://start.atmel.com/.

To download or debug the firmware, the following development toolchain is used:

- Atmel Studio 7: Version: 7.0.634 or above.
- Atmel Start: Users need to download the Proximetry Cloud project from Atmel Start and then import it into Atmel Studio based project.
- Programming and debugging tool: Atmel SAM-ICE™.
- SAM-ICE Adaptor: a minimized (1.27mm pitch 10-pin header) adaptor for Atmel SAM-ICE. For more details, refer to Atmel AVR<sup>®</sup>2033: SAM-ICE Adapter - Hardware User Manual.

For more compatible development tools, refer to: http://www.atmel.com/devices/ATSAMD21G18.aspx?tab=tools

The Atmel smart plug is designed as a real product reference design. To avoid electrical hazard, opening the case while powered by the AC input is strictly prohibited. Make sure that all connections are safe before connecting any development tools to the plug.

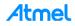

## 4 Getting Started with Proximetry Cloud Project

The Proximetry cloud project for smart plug is already integrated in Atmel Start. Users just need to follow a few steps to download the Proximetry cloud project from Atmel Start website. The Proximetry cloud project is an .atzip file and can be imported into Atmel Studio 7.0. An Atmel Studio project will be created after the importing process finishes.

#### 4.1 Download Proximetry Cloud Project from Atmel Start

The Proximetry cloud project for Atmel Smart Plug can be downloaded from the Atmel Start website. Follow the steps below to get the Proximetry Cloud project source code.

 Go to the start.atmel.com and double click on "Brower all Examples" button to get all the smart plug related project list

#### Figure 4-1. Atmel Start Main Page

| s Atmel START | ×                                                                                                    |                                                                                                    |                                                                           |                                                                                     |                                                                                                    |       |
|---------------|----------------------------------------------------------------------------------------------------|----------------------------------------------------------------------------------------------------|---------------------------------------------------------------------------|-------------------------------------------------------------------------------------|----------------------------------------------------------------------------------------------------|-------|
| ← → C 🗋 st    | art.atmel.com                                                                                                    |                                                                                                    |                                                                           |                                                                                     |                                                                                                    | Q 🕸 : |
|               | Atmel                                                                                                    | START                                                                                                    |                                                                           | 26:                                                                                 | GETTING VIDEO ABOUT<br>STARTED TUTORIAL                                                                                                    |       |
|               | The workflow is quite si copy the component, ai                                                                                                    | onfigure software components, drivers,<br>raight forward: Filter MCUs by requirem<br>di paste them into your favourite IDE fo<br>ee our help section or feel free to use th                                       | ,<br>ents before starting a p<br>r further development.                   | roject. Next you add compon                                                         | edded application in a usable and optimized manner.<br>ents to your project, configure each component at will, export or<br>BROWSE EXAMPLES |       |
|               |                                                                                                    | ,<br>r or by filtering the list by hardware or so                                                                                                    | ftware requirements.                                                      |                                                                                     | Browse the gallery of complete examples where hardware and<br>software is taylored to specific example or concept.                          |       |
|               | Filter on board name<br>Custom board<br>SAM B11 Xplained Pro<br>SAM C21 Xplained Pro<br>SAM D10 Xplained Pro<br>SAM D11 Xplained Pro<br>SAM D20 Xplained Pro | Filter on device name           ATSAMB11G18A (QFN48)           ATSAMC20E15A (TQFP32)           ATSAMC20E15A (QFN32)           ATSAMC20E16A (QFN32)           ATSAMC20E16A (QFN32)           ATSAMC20E17A (TQFP32) | Selected device:<br>CPU:<br>Flash:<br>SRAM:<br>Package:<br>Pins:<br>ATSAI | ATSAMB11G18A<br>CORTEX-M0<br>0 B<br>136 KB<br>QFN48<br>48<br>//B11G18A on atmel.com | BLE TIME-Info<br>BLE example will Emulate Bluetooth Time<br>Information Profile.                                                            |       |
|               |                                                                                                    |                                                                                                    | CREATE NEW PR                                                             | oject >                                                                             | OPEN EXAMPLE                                                                                                    |       |

• All the smart plug examples will be listed by typing "plug" in the search box

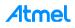

#### Figure 4-2. Proximetry Cloud Project on Atmel Start

|                         |                                                                          | mbedded programmers. Example projects will work "out of the box"       |                                                      |                      |                  |
|-------------------------|--------------------------------------------------------------------------|------------------------------------------------------------------------|------------------------------------------------------|----------------------|------------------|
|                         | s are tailored for each compatible bo<br>read the available user guides. | ard and device, resulting in high quality production ready code with a | i small <mark>m</mark> emory footprin <mark>t</mark> | . To get more inform | ation about each |
| earch:                  | plug                                                                     | Category: All                                                          | ✓ Board:                                             | All                  |                  |
| Name<br>Smart Plug      | Categories                                                               | Description<br>Smart Plug solution using WiFi on ATSAMW25.             | Board(s) suppor<br>Custom board                      | ted                  | User guide       |
| Smart Plug wit          | h JD Cloud                                                               | Smart Plug with JD Cloud on ATSAMW25.                                  | Custom board                                         |                      | User guide       |
| Smart Plug wit<br>Cloud | h Proximetry                                                             | Smart Plug wit Proximetry Cloud on ATSAMW25.                           | Custom board                                         |                      | User guide       |
|                         |                                                                          |                                                                        |                                                      |                      |                  |
|                         |                                                                          |                                                                        |                                                      |                      |                  |
|                         |                                                                          |                                                                        |                                                      |                      |                  |
|                         |                                                                          |                                                                        |                                                      |                      |                  |

There are three projects related with smart plug devices: Smart Plug, Smart Plug with JD Cloud, and Smart Plug with Proximetry Cloud. As we are using the Proximetry cloud we will choose the Smart Plug with Proximetry Cloud project. You can either download the project as an .atzip file by clicking on "DOWNLOAD SELECTED EXAMPLE" button or reconfigure the project by clicking on the "CONFIGURE SELECTED EXAMPLE" button.

• Download the project by clicking on "DOWNLOAD SELECTED EXAMPLE" and save it on your computer

#### Figure 4-3. Proximetry Cloud .atzip Project Downloaded from Atmel Start

| \delta Smart Plug with Proximetry Cloud.atzip | 2016/4/4 10:28 | Atmel Start Project for A | 811 KB |
|-----------------------------------------------|----------------|---------------------------|--------|
|-----------------------------------------------|----------------|---------------------------|--------|

Now you get the Proximetry cloud project from Atmel Start website and the default project name is "Smart Plug with Proximetry Cloud.atzip".

#### 4.2 Import Proximetry Cloud Project into Atmel Studio 7.0

The Proximetry Cloud project downloaded from Atmel Start can be imported into Atmel Studio 7.0 seamlessly. The users just need to open Atmel studio 7.0 and import the "Smart Plug with Proximetry Cloud.atzip" into Atmel studio 7.0. The Atmel Studio will automatically extract all the project source files from the .atzip package and generate an Atmel Studio project.

• Open Atmel Studio 7.0 and go to File -> Import -> Atmel Start Project menu

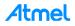

| Figure 4-4. | Import Menu on Atmel Studio 7.0 |
|-------------|---------------------------------|
|-------------|---------------------------------|

| ŏ              | Start Page - AtmelStudio (Admini     | strator)     |                                            |  |  |
|----------------|--------------------------------------|--------------|--------------------------------------------|--|--|
| File           | Edit View VAssistX ASF               | Project Deb  | ug Tools Window Help                       |  |  |
|                | New                                  | •            | 🏷 - 🤆 - 🔡 🔍 🕨 👘 Debug Browser -            |  |  |
|                | Open                                 | •            | ex 🔏 🕞 📲 📮 🐺 📼 🛱 🜍 💷 📲 🏙 🕍 🔛 🛫 🗰 No Device |  |  |
|                | Close                                |              |                                            |  |  |
| ×              | Close Solution                       |              |                                            |  |  |
|                | Import                               | •            | AVR32 Studio Project Ctrl+3                |  |  |
|                | Save Selected Items                  | Ctrl+S       | AVR Studio 4 Project Ctrl+4                |  |  |
|                | Save Selected Items As               |              | Atmel Start Project                        |  |  |
| - <sup>0</sup> | Save All                             | Ctrl+Shift+S | Project Template Ctrl+T                    |  |  |
|                | Export Template                      |              |                                            |  |  |
| Ľ              | Page Setup                           |              | Discover Atmel Studio                      |  |  |
| -              | Print                                | Ctrl+P       | -                                          |  |  |
|                | Recent Files                         | •            | etting started with Atmel Studio           |  |  |
|                | Recent Projects and Solutions        | •            |                                            |  |  |
| x              | Exit                                 | Alt+F4       | etting started with AVR development        |  |  |
| R              | Recent Open Atmel Start Configurator |              |                                            |  |  |

• Click on the "Browse" button to select the Smart Plug with Proximetry Cloud.atzip file on your computer

Figure 4-5. Import Atmel Start Project Wizard

| Atmel Start Importer                                                            |                                                                                                    | 23     |
|---------------------------------------------------------------------------------|----------------------------------------------------------------------------------------------------|--------|
|                                                                                 | Import Atmel Start Project                                                                                                    |        |
|                                                                                 | This import will generate a new Atmel Studio project with the<br>Software components exported from Atmel Start. The project<br>can in turn be supplemented with user generated code, saved,<br>compiled and uploaded to your embedded application. |        |
| Please specify the Atmel Start project y<br>the generated Atmel Studio Project. | ou want to import, and the name and loaction of                                                                                                    |        |
| Atmel Start Project(.atzip):                                                    | D:\Smart Plug with Proximetry Cloud.atzip                                                                                                    | Browse |
| View project summary (CMSIS package                                             | e information)                                                                                                    |        |
| Please specify the name and location o                                          |                                                                                                    |        |
| Project Name:                                                                   | Smart_Plug_with_Proximetry_Cloud                                                                                                    |        |
| Solution Name:                                                                  | Smart_Plug_with_Proximetry_Cloud                                                                                                    |        |
| Project Location:                                                               | C:\Users\Johnson.Jiao\Documents\Atmel Studio\7.0                                                                                                    | Browse |
| View project import summary                                                     |                                                                                                    |        |
|                                                                                 |                                                                                                    |        |
|                                                                                 |                                                                                                    |        |
|                                                                                 | ОК                                                                                                    | Cancel |

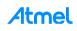

You can modify the project name accordingly to replace the default project name.

• Click on the "OK" button to create an Atmel Studio project from the .atzip file

| \delta Smart_Plug_with_Proximetry_Cloud - AtmelStudio (Administrator)                                       | Quick Launch (Ctrl+                                                                                                    | হ) 🔑 🗕                    | ъ ×    |
|----------------------------------------------------------------------------------------------------|----------------------------------------------------------------------------------------------------|---------------------------|--------|
| File Edit View VAssistX ASF Project Build Debug Tools Window Help                                           |                                                                                                    |                           |        |
| 🕈 💿 - 🌚 🕆 🖆 🖆 - 🖕 🎽 🕌 🕌 🖞 🖞 🗇 🤺 🏸 - 🤇 - イ 🔣 🔍 🕨 Debug 🔹 Debug Browser - 💦 - 🕴 🔎 🖉 arduino_due_x.h           | - 🕢 🖋 🖬 🐝                                                                                                    | 🖸 🔹 🧋 🎒 🏂 👘               | € », ¦ |
| 😥 🛍 👸 =   ->    ▶   合 🛨 😤 🕆 王   Hex 🔏   🖼 + 🎉 備 💷 📾 🥥 📓 🚛 🎎 🖄   🖄 👙 🚥 ATSAMD21G18A 🁔 No Tool 🖕 征王   目 注   目 | [ 위 위 16 16 16 16 16 17 🖕                                                                                                    |                           |        |
|                                                                                                    | Solution Explorer                                                                                                    |                           | ▼ ₽ ×  |
|                                                                                                    | 00000-000                                                                                                    | -                         |        |
|                                                                                                    | Search Solution Explorer (Ctrl+;)                                                                                                    |                           | ρ-     |
|                                                                                                    | Solution 'Smart_Plug_with_F                                                                                                    | Proximetry_Cloud' (1 proj |        |
|                                                                                                    | 🖌 📄 Smart_Plug_with_Proxi                                                                                                    | metry_Cloud               |        |
|                                                                                                    | Dependencies Output Files                                                                                                    |                           |        |
|                                                                                                    | <ul> <li>Cutput Tiles</li> <li>Libraries</li> </ul>                                                                                                    |                           |        |
|                                                                                                    | Config                                                                                                    |                           |        |
|                                                                                                    | ▷ image Device_Startup ▷ image Device_Startup                                                                                                    |                           |        |
|                                                                                                    | P is not in the prox agent 0.0.3                                                                                                    |                           |        |
|                                                                                                    | Image: Second Second |                           |        |
|                                                                                                    | ▷ implies to be a statio_redirect ▷ implies to be a static provided by the static provided by the stati         |                           |        |
|                                                                                                    | v utils                                                                                                    |                           |        |
|                                                                                                    | c atmel_start.c                                                                                                    |                           |        |
|                                                                                                    | atmel_start.h atmel_start_pins.h                                                                                                    |                           |        |
|                                                                                                    | stdio_start_pins.n                                                                                                    |                           |        |
|                                                                                                    | b stdio_start.h                                                                                                    |                           |        |
|                                                                                                    | winc1500_main.c                                                                                                    |                           |        |
|                                                                                                    | b winc1500_main.h                                                                                                    |                           |        |
|                                                                                                    |                                                                                                    |                           |        |
|                                                                                                    |                                                                                                    |                           |        |
|                                                                                                    |                                                                                                    |                           |        |
|                                                                                                    |                                                                                                    |                           |        |
|                                                                                                    |                                                                                                    |                           | _      |
| Error List Output                                                                                           |                                                                                                    |                           |        |
| Ready                                                                                                    | Ln1 Col1                                                                                                    | Ch 1                      | INS    |

#### Figure 4-6. Atmel Studio Project Created from .atzip File

Now the Proximetry cloud project from Atmel Start has successfully imported in Atmel studio 7.0 and the Atmel Studio project is created.

## 5 Firmware Architecture

The reference design firmware runs on the ATSAMD21G18 MCU embedded in the ATSAMW25 module - performing the following tasks:

- Wi-Fi connectivity ATWINC1500 driver
- Security ATECC508A driver and software AES
- Communication protocol and logical control
- Sensor control:
  - Energy measurement ATM90E26 driver
  - MCU internal temperature sensor
- Touch Button QTouch<sup>®</sup> PTC library
- LED indicator Wi-Fi status and On/Off status
- Proximetry Cloud Agent Communicating with Proximetry Cloud

As the firmware does not use an RTOS, all these function blocks are running in an endless loop after the initialization functions have been called. Depending on different requirement, the function blocks are called at predefined intervals.

The application layer timer is based on the ARM<sup>®</sup> Cortex<sup>®</sup>-M0+ SysTick timer. It's initialized to generate a 1ms interrupt and a millisecond tick is incremented in its interrupt handler. The other application layer timers are derived from this tick.

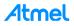

The low level drivers are based on Atmel Start and users need to be familiar with Atmel Start code styles. A quick understanding of Atmel Start can be found on this Link:

http://start.atmel.com/static/help/index.html?GUID-0E128A71-D76F-4FFC-8049-6D31238B672D.

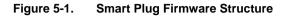

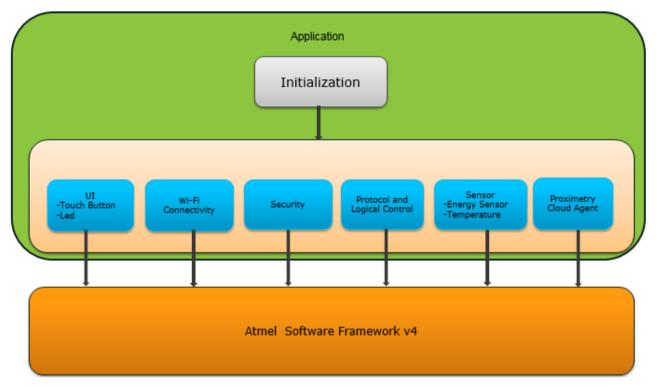

#### 5.1 Wi-Fi Connectivity

The smart plug Wi-Fi function is based on the Atmel industry-leading low-power 2.4GHz IEEE<sup>®</sup> 802.11 b/g/n Wi-Fi ATWINC1500 SoC (embedded inside the ATSAMW25 module). It provides an integrated software solution with application and network services (integrated TCP/IP stack).

For more details about the Wi-Fi firmware development, refer to Software Programming Guide for SAM W25 Xplained Pro and ATWINC1500 Wi-Fi Network Controller - Software Design Guide.

#### 5.2 Security

Security is an integrated part of the smart plug reference design, as it is a key design factor for any IoT application. Both a hardware crypto device and software crypto library are used to achieve the desired security features. The same security functions are also implemented on the Android app side (provisioning stage) to allow them to communicate with each other.

#### 5.2.1 Hardware Crypto Engine

Atmel CryptoAuthentication<sup>™</sup> device ATECC508A is used to perform high-speed public key (PKI) algorithms: ECDH (Elliptic Curve Diffie-Hellman) key agreement and ECDSA (Elliptic Curve Digital Signature Algorithm). This offloads many heavy operations from the MCU, leaving more cycles for the application. The ATECC508A crypto device also has a secure hardware-based cryptographic key storage and cryptographic countermeasures, which are more secure than software-based key storage. For more information about ATECC508A driver support, refer to http://www.atmel.com/tools/CryptoAuthLib.aspx.

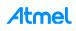

Also note that the ATECC508A should be provisioned and/or personalized in production before it's used in a final product. For more detail, refer to the application notes below:

- ATECC Production Provisioning Guide
- ATSHA204A and ATECC508A Personalization Guide

Note: The SN of the ATECC508A included in the SAMW25 module is different with normal commercial devices. Contact Atmel technical support channel for more information.

#### 5.2.2 Software Crypto Library

Besides the hardware crypto engine, a software crypto library is also included to perform the AES algorithm. In the smart plug reference design, the AES-128 CBC mode is used to encrypt and decrypt the data. A third-party library LibTomCrypt from http://www.libtom.net/ is used for this purpose.

#### 5.3 Sensor Control

The smart plug includes two sensors; one is an energy measurement sensor (ATME90E26), while the other is the internal temperature sensor of the SAM D21 MCU.

The ATM90E26 is a high-performance energy metering device that is accessed by the MCU via a UART interface. It is used to measure real-time output current, voltage, power, and accumulated electrical energy output by the smart plug. Check more about ATM90E26 usage in application note: http://www.atmel.com/Images/Atmel-46102-SE-M90E26-ApplicationNote.pdf.

The temperature sensor is integrated with the MCU ADC peripheral. It is easy to read the ADC result and calculate the temperature. Read more about this temperature sensor in the ATSAMD21G18 datasheet.

#### 5.4 QTouch PTC Library

The MCU (ATSAMD21G18) embedded in the ATSAMW25 module is equipped with a PTC (peripheral touch controller) module. Due to the autonomous operation, the PTC uses very little CPU resources and provides high quality touch performance. Atmel provides the QTouch PTC library to support code development, making it easy to add a touch button to the smart plug design.

For more about touch application based on the PTC, refer to:

• http://www.atmel.com/tools/QTOUCHLIBRARYPTC.aspx

#### 5.5 Proximetry Cloud Agent

Proximetry provides a library named libampagent.a to access Proximetry Cloud. The library implements a lot of interfaces that can be used to initialize and set up communication with the Proximetry cloud. The users can use the related interfaces to register the smart plug device with a valid device activation code in Proximetry cloud. After the communication channel is successfully set up, the smart plug device can write to or read from Proximetry cloud through the Proximetry Could Agent.

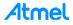

## 6 Source Code Structure

From Section 0 of this user guide, the .atzip Proximetry Cloud project downloaded from Atmel Start can be imported in Atmel Studio 7.0 and finally an Atmel Studio project will be created as shown in Figure 6-1.

Figure 6-1. Proximetry Cloud Project on Atmel Studio

| Solution Explorer                                                                                                    | <b>-</b> ₽ × |
|----------------------------------------------------------------------------------------------------|--------------|
| C O 🟠   O - Ə 🖹 🗡 🗕                                                                                                    |              |
| Search Solution Explorer (Ctrl+;)                                                                                                    | - م <u>ر</u> |
| Solution 'Smart_Plug_with_Proximetry_Cloud' (1 project)                                                                                                    |              |
| Smart_Plug_with_Proximetry_Cloud                                                                                                    |              |
| Dependencies                                                                                                    |              |
| Output Files                                                                                                    |              |
| Libraries                                                                                                    |              |
| Config                                                                                                    |              |
| Device_Startup                                                                                                    |              |
| 👂 🚞 hal                                                                                                    |              |
| prox_agent_0_0_3                                                                                                    |              |
| Image: Second Second |              |
| Image: Statio_redirect                                                                                                    |              |
| tils                                                                                                    |              |
| image: winclose winclose wi |              |
| c] atmel_start.c                                                                                                    |              |
| atmel_start.h                                                                                                    |              |
| atmel_start_pins.h                                                                                                    |              |
| c] stdio_start.c                                                                                                    |              |
| h] stdio_start.h                                                                                                    |              |
| c winc1500_main.c                                                                                                    |              |
| minc1500_main.h                                                                                                    |              |

The source code structure of Proximetry cloud project is as below:

- Libraries: The Proximetry Could Project Library. There are three libraries in the Proximetry cloud Project: libm, libsamd21\_touch\_gcc.a, and libampagent.a.
  - libm: default math library for each Atmel Start project
  - libsamd21\_qtouch\_gcc.a: library for QTouch operation, provided by Atmel
  - libampagent.a: library for communicating with Proximetry Cloud, provided by Proximetry
- Config: Configuration files for different peripherals and components. Users can find all the MCU peripheral configuration files under the "Config" directory. Take the hpl\_adc1\_v120\_config.h as an example, it represents the configuration file for ADC peripheral.
- Device Startup: The samd21g18a\_flash.ld is the default device link file for the samd21g18a chip. By default, the firmware will be downloaded into the flash address with offset at 0x0.
- hal: Hardware Abstraction Layer for Different Peripherals. The hal directories contain four subdirectories; hpl, hri, include, and src. The directories and files are auto generated if the users try to create an Atmel Start based project. Once a peripheral is selected and configured properly through Atmel Start webpage, the corresponding hpl and hri files and directories will also be created automatically.
  - hpl: hal proxy layer
  - hri: hal register interface
  - include: include files for hal
  - src: source files for hal

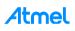

- prox\_agent\_0\_0\_3: Proximetry Cloud Agent Library and Interfaces.
  - libampagent.a: Proximetry Cloud Agent Library
  - amp\_agent.h: This file exposes all the interfaces to communicate with the Proximetry cloud
  - prox\_agent\_config.h: This file mainly defines the cloud server address and port information and pre-defined activation code
- smart plug: The smart plug main directory contains main source files needed for UI, crypto, energy sensor, QTouch, Proximetry Agent, etc. The main function is contained in file main\_samd21\_prox.c.
- winc1500: ATWINC1500 Wi-Fi BSP. The ATWINC1500 Wi-Fi BSP is located in the directory winc1500. It contains all interfaces/drivers to communicate with the ATWINC1500 from the SAM D21.

## 7 Proximity Cloud Connectivity Based on Smart Plug

There are several steps to register a smart plug device in Proximetry cloud. After the smart plug firmware has been programmed with a valid device activation code and configured by Android App to connect with a Wi-Fi router, the users can view the registered smart plug device information through the Proximetry cloud.

Follow the steps below to register a smart plug device in Proximetry cloud.

#### 7.1 Register Smart Plug Device in Proximetry Cloud

• On the Smart\_Plug\_with\_Proximetry\_Cloud project, open the prox\_agent\_config.h file and replace the device activation code received in your e-mail

#### Figure 7-1. Programming Device Activation Code in Smart Plug Firmware

| 🧑 Smart_Plug_with_Proximetry_Cloud - AtmelStudio (Administrator)                                                     |
|----------------------------------------------------------------------------------------------------|
| File Edit View VAssistX ASF Project Build Debug Tools Window Help                                                    |
| 🖉 🗢 🗢 🖹 🕆 🚇 🖆 📲 🔐 🐰 🗇 台 🛛 ⊅ - 🤇 - 🛛 🔜 🍳 🕨 M Debug 🔹 Debug Browser - 👘 👘 arduino_due_x.h                              |
| 🕅 🧴 🗉 📄 🧈 🗉 🕨 📔 🐟 🐮 😤 🏠 🖈 🐨 🛛 Hex. 🄏 🛛 🖼 🦿 💭 🖾 📾 📾 🥅 🖾 💭 🕍 🕍 💭 💭 ATSAMD21G18A 🥤 SWD on JTAGICE3 (J30200029440)       |
| prox_agent_config.h 🕘 🗙 Smart_Plug_with_Proximetry_Cloud                                                             |
| ▼ ‡                                                                                                    |
| /* Auto-generated config file prox_agent_config.h */                                                                 |
| <pre>##ifndef PROX_AGENT_CONFIG_H #define PROX_AGENT_CONFIG_H</pre>                                                  |
| #detine PROX_AGENI_CONFIG_H                                                                                          |
| // <<< Use Configuration Wizard in Context Menu >>>                                                                  |
| // <h>Cloud Server Settings</h>                                                                                      |
| // Niverbud Server Sectrings                                                                                         |
| // <s> Activation code</s>                                                                                           |
| // <i> Code associated with a cloud user account</i>                                                                 |
| // <id> prox_activation_code</id>                                                                                    |
| <pre>#define PROX_ACTIVATION_CODE "000001d7da504e0029de656eb1365bd74543a58a2dee03253f6397a7fee2a49bb5e9844329"</pre> |
| // 102</td                                                                                                    |
| // <h>Agent Settings</h>                                                                                             |
| // <s> Device name</s>                                                                                               |
| // <i> Name associated with device</i>                                                                               |
| // <id> prox_device_name</id>                                                                                        |
| #define PROX_DEVICE_NAME "SAMD21_PROX_EXAMPLE"                                                                       |
| //                                                                                                    |
| 11 5102                                                                                                    |
| //the sending synchronous message interval                                                                           |
| #define PROX_SYNC_INTERVAL 10                                                                                        |
| • Save the file, recompile the project, and program the firmware into the smart plug device                          |

• Power on the smart plug and configure the smart plug device to connect to a Wi-Fi router through the android smart plug app

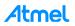

Now the smart plug device has registered into the Proximetry cloud.

Note: Users should refer to AT15736: Atmel Smart Plug Getting Started Guide to setup the smart plug to connect to a Wi-Fi router.

#### 7.2 View Smart Plug Device Information through Proximetry Cloud Account

• Wait until the smart plug connects to a Wi-Fi router, log in to the Proximetry cloud with your account through: www.proximetry.com.

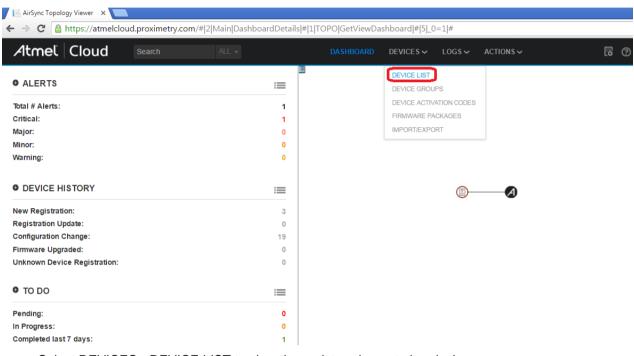

#### Figure 7-2. Proximetry Cloud Account Dashboard

• Select DEVICES->DEVICE LIST to view the registered smart plug device

#### Figure 7-3. Smart Plug Device List

| 📕 AirSync Topolo                                                                  | AirSync Topology Viewer ×   |                        |                      |                         |             |                  |   |  |  |  |  |  |
|-----------------------------------------------------------------------------------|-----------------------------|------------------------|----------------------|-------------------------|-------------|------------------|---|--|--|--|--|--|
| ← → C A https://atmelcloud.proximetry.com/# 1 CM AllDevicesView # 5 _21=1 _23=1 # |                             |                        |                      |                         |             |                  |   |  |  |  |  |  |
| Atmel                                                                             | Cloud Sea                   | arch A                 | LL 🗸                 | DASHBOARD               |             | LOGS V ACTIONS V | Ģ |  |  |  |  |  |
| Device List (To                                                                   | Device List (Total: 1 item) |                        |                      |                         |             |                  |   |  |  |  |  |  |
| Search: L                                                                         | UID \ Name \ Model \ Device | e Attributes           |                      | Device Status: 🖉 Active | Unreachable |                  |   |  |  |  |  |  |
|                                                                                   |                             |                        |                      |                         |             |                  |   |  |  |  |  |  |
| Devices (showing:                                                                 |                             |                        |                      |                         |             |                  |   |  |  |  |  |  |
| Device UUID                                                                       | Device Name                 | Owner                  | Device Model         | Capabilities            | Status      |                  |   |  |  |  |  |  |
| 556CDFA63B22                                                                      | SAMD21 PROX EXAMPL          | <u>.E</u> johnson jiao | Atmel Wifi Wall Plug | A                       | Unreachable | e                |   |  |  |  |  |  |

Double click "SAMD21 PROX EXAMPLE" to get more detailed information about this device node

|                   |                                         | proximetry.com/# 1 TOPO GetTopoViev | vByDeviceO01D[uuld=550 | CDFA03B22[_0       | I#IZICIVIIGet | DeviceviewBy00ID | auiu-550CDFA05622 # 0 # Q                        | ☆               |
|-------------------|-----------------------------------------|-------------------------------------|------------------------|--------------------|---------------|------------------|--------------------------------------------------|-----------------|
| Atmel             | Cloud                                   |                                     | DASHBOARD              |                    | LOGS ↓        | ACTIONS 🗸        | 🔽 🕐 jiaocj223@126.com 🗸                          |                 |
| SAMD21_PI         | ROX_EXAMPLE                             | ا 🛃 🖌                               | 2 <sup>•</sup>         |                    |               |                  | TOPOLOGY   STATS                                 | MAR             |
| Summary           | Alerts Provisionin                      | Ig                                  |                        |                    |               |                  |                                                  | _               |
| Device Dat        | a                                       | _                                   |                        |                    |               |                  |                                                  |                 |
| UID               | 556CDFA63B22                            |                                     |                        |                    |               |                  |                                                  |                 |
| ame               | SAMD21_PROX_EXA.                        | Atmel                               |                        |                    |               |                  |                                                  |                 |
| odel              | Atmel Wifi Wall Plug                    | <b>#</b>                            |                        |                    |               | A                |                                                  |                 |
| lealth Stat       | us                                      | Provisioning                        |                        |                    |               |                  |                                                  |                 |
| tatus<br>Ierts    | Unreachable<br>04/11/2016 01:10 PM<br>1 | Configuration Status Out of Sync    |                        |                    |               |                  |                                                  | ZO(<br>100<br>+ |
| ast Alert         | 4 h 25 m 53 s                           |                                     |                        |                    |               |                  |                                                  | ſ               |
| evice Info        | rmation                                 |                                     |                        |                    |               |                  |                                                  |                 |
| oduct ID          |                                         | 1536                                |                        |                    |               |                  |                                                  |                 |
| anufacturer ID    |                                         | 1                                   |                        |                    |               |                  |                                                  | -               |
| erial Number      |                                         | 15b219fc514d354b33202020ff0f243f    |                        |                    |               |                  |                                                  |                 |
| rmware Version    |                                         | 267                                 |                        |                    |               |                  |                                                  |                 |
| -Fi MAC addres    | 8                                       | F8:F0:05:F2:7A:CD                   | Not                    | twork Performan    | co.           |                  |                                                  |                 |
| -Fi Driver Versio | n                                       | 19.3.0                              | No.                    | WORK P enformation | ue -          |                  | Total # of Devices: 1<br># of Problem Devices: 1 |                 |

#### Figure 7-4. Smart Plug Device Detail Information

## 8 Proximetry Cloud Usage and Operations

The Proximetry cloud provides several ways to manage and operate the registered smart plug devices. We will introduce Proximetry cloud operations and usage and show how to manage the registered smart plug devices. Proximetry cloud operations Include:

- Device activation code operations
- Device List operations
- Device Group operations

Proximetry cloud device control:

- Smart Plug device On/Off control
- Smart Plug device scheduled control

#### 8.1 Device Activation Code Operations

The device activation code provides the only connection between your Proximetry cloud account and the smart plug device. You need to program a correct device activation code in the smart plug firmware in order to connect to your Proximetry cloud. Log in to the Proximetry cloud with your registered account, and then navigate to DEVICES -> DEVICE ACTIVATION CODES to get the device activation code list as shown in Figure 8-1.

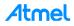

#### Figure 8-1. Device Activation Code List

| 📙 AirSync Topology Viewer 🗙 💽                                                                 |                     |        |              |                         |        |           |  |  |  |  |  |
|-----------------------------------------------------------------------------------------------|---------------------|--------|--------------|-------------------------|--------|-----------|--|--|--|--|--|
| ← → C Attps://atmelcloud.proximetry.com/# 1 CM GetDeviceActivationCodesView # 5 _21=1 _26=1 # |                     |        |              |                         |        |           |  |  |  |  |  |
| Atmel Cloud Search ALL -                                                                      |                     |        | DASHBOARD    | DEVICE S 🗸              | LOGS 🗸 | ACTIONS ~ |  |  |  |  |  |
| Device Activation Codes (Total: 3 items) DEVICE LIST                                          |                     |        |              |                         |        |           |  |  |  |  |  |
| Search: Activation Code                                                                       |                     |        |              | DEVICE GROUP            | PS     | Revoked   |  |  |  |  |  |
|                                                                                               |                     |        |              | DEVICE ACTIVATION CODES |        |           |  |  |  |  |  |
|                                                                                               |                     |        |              | FIRMWARE PAG            | CKAGES |           |  |  |  |  |  |
| Device Activation Codes (showing: 3 of 3 filtered)                                            |                     |        |              | IMPORT/EXPOR            | RT     |           |  |  |  |  |  |
| Activation Code                                                                               | Created             | Status | Owner        |                         |        |           |  |  |  |  |  |
| 000001d7da504e0029de656eb1365bd74543a58a2dee03253f6397a7fee2a49bb5e9844329                    | 04/07/2016 04:20 PM | 8      | johnson jiao |                         |        |           |  |  |  |  |  |
| 000001d7b3b7470f8709185987f22f82c2763bd00e47a6ebbb43b57d54fa2ad91d59327872                    | 04/07/2016 05:02 PM | 8      | johnson jiao |                         |        |           |  |  |  |  |  |
| 000001d79fd8960954ba559ec97434f315c0d779bb47dae478def7de550d768d7fb8be180f                    | 04/07/2016 05:03 PM | 9      | johnson jiao |                         |        |           |  |  |  |  |  |

A device activation code list will show up. Note that there is a default device active code created by Proximetry when your Proximetry account was created for the first time.

• Click on the "+" icon on the top right to add a new device activation code

#### Figure 8-2. Adding a Device Activation Code

| 📄 AirSync Topology Viewer 🛛 🗙 🦲                                                               |                     |           |              |                                | A — 0                     |
|-----------------------------------------------------------------------------------------------|---------------------|-----------|--------------|--------------------------------|---------------------------|
| $\leftarrow$ $\Rightarrow$ C $\triangleq$ https://atmelcloud.proximetry.com/# 1 CM GetDevice/ | ActivationCodesViev | ( # 5 _21 | =1 _26=1 #   |                                | Q 🏠                       |
| Atmel Cloud Search ALL -                                                                      |                     |           | DASHBO       | RD DEVICES V LOGS V ACTIONS V  | [c] ⑦ jiaocj223@126.com ✔ |
| Device Activation Codes (Total: 4 items)                                                      |                     |           |              |                                | + 🛞                       |
| Search: Activation Code                                                                       |                     |           |              | Status: 🗷 🎯 Active 🖉 🕲 Revoked |                           |
|                                                                                               |                     |           |              |                                | RESET                     |
| Device Activation Codes (showing: 4 of 4 filtered)                                            |                     |           |              |                                |                           |
| Activation Code                                                                               | Created             | Status    | Owner        |                                |                           |
| 000001d7da504e0029de656eb1365bd74543a58a2dee03253f6397a7fee2a49bb5e9844329                    | 04/07/2016 04:20 PM | 8         | johnson jiao |                                |                           |
| 000001d7b3b7470f8709185987f22f82c2763bd00e47a6ebbb43b57d54fa2ad91d59327872                    | 04/07/2016 05:02 PM | 8         | johnson jiao |                                |                           |
| 000001d79fd8960954ba559ec97434f315c0d779bb47dae478def7de550d768d7fb8be180f                    | 04/07/2016 05:03 PM | 6         | johnson jiao |                                |                           |
| 000001d739e37768eaecdc90e888e27eab5bb372f1812f26187aa1bfa2f98a22010f6e54ec                    | 04/12/2016 02:28 PM | 8         | johnson jiao |                                |                           |

• Click on the "X" icon on the top right to delete a device activation code. Once it is deleted, it can't be recovered and the deleted device activation code can't be used any more.

#### Figure 8-3. Deleting a Device Activation Code

| 📔 AirSync Topology Viewer 🗙 🔽                                                                                                    |                     |           |                                         |                                                                         |               | A - 0                   |
|----------------------------------------------------------------------------------------------------|---------------------|-----------|-----------------------------------------|-------------------------------------------------------------------------|---------------|-------------------------|
| ← → C 🔒 https://atmelcloud.proximetry.com/# 1 CM GetDeviceA                                                                                              | tivationCodesViev   | v # 5 _21 | =1 _26=1 #                              |                                                                         |               | Q 🕁                     |
| Atmet Cloud Search AL -                                                                                                    |                     |           | DASHBOA                                 | RD DEVICES V L                                                          | DGS~ ACTIONS~ | 🐻 🕜 jiaocj223@126.com 🗸 |
| Device Activation Codes (Total: 4 items)                                                                                                    |                     |           |                                         |                                                                         |               | + 🛞                     |
| Search: Activation Code                                                                                                    |                     |           |                                         | Status: 🗷 🎯 Active                                                      | Revoked       |                         |
|                                                                                                    |                     |           |                                         |                                                                         |               | RESET REFRESH           |
| Device Activation Codes (showing: 4 of 4 filtered)                                                                                                    |                     |           |                                         |                                                                         |               |                         |
| <ul> <li>Activation Code</li> </ul>                                                                                                    | Created             | Status    | Owner                                   |                                                                         |               |                         |
| 000001d7da504e0029de656eb1365bd74543a58a2dee03253f6397a7fee2a49bb5e9844329                                                                               | 04/07/2016 04:20 PM | 0         | johnson jiao                            |                                                                         |               |                         |
| 000001d7b3b7470f8709185987f22f82c2763bd00e47a6ebbb43b57d54fa2ad91d59327872                                                                               | 04/07/2016 05:02 PM | S         | johnson jiao                            |                                                                         |               |                         |
| 000001d79fd8960954ba559ec97434f315c0d779bb47dae478def7de550d768d7fb8be180f<br>000001d739e37768eaecdc90e888c27eab5bb372f1812f26187aa1bfa2f98a22010f6e54ec | 04/07/2016 05:03 PM | 9         | johnson jiao                            |                                                                         |               |                         |
|                                                                                                    |                     |           |                                         |                                                                         |               |                         |
|                                                                                                    |                     |           |                                         |                                                                         |               |                         |
|                                                                                                    |                     | Co        | nfirmation                              |                                                                         | x             |                         |
|                                                                                                    |                     |           | Do you want to rev<br>activation codes? | ke the selected device                                                  |               |                         |
|                                                                                                    |                     |           | nore. Use different Device Activ        | Activation Code will not be possible<br>ation Code to activate your new |               |                         |
|                                                                                                    |                     |           |                                         | YES NO                                                                  |               |                         |

Click on the export icon as shown in Figure 8-4 to export all the device activation code to a file

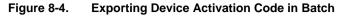

| 🖹 AirSync Topology Viewer 🗙 🦲                                              |                     |                                                                                                    |                      |           | 1 – 0 ×                     |
|----------------------------------------------------------------------------|---------------------|----------------------------------------------------------------------------------------------------|----------------------|-----------|-----------------------------|
| C 🔒 https://atmelcloud.proximetry.com/# 1 CM GetDeviceA                    | ActivationCodesViev | /# 5 _21=1 _26=1 #                                                                                                    |                      |           | Q ☆ =                       |
| Atmel Cloud Search ALL -                                                   |                     | DASHBO                                                                                                    | ARD DEVICES - LOGS - | ACTIONS 🗸 | 🐻 🕐 jiaocj223@126.com 🗸 🕠 🗤 |
| Device Activation Codes (Total: 5 items)                                   |                     |                                                                                                    |                      |           | + 🛞 🗹                       |
| Search: Activation Code                                                    |                     |                                                                                                    | Status: 🖉 🎯 Active 🖉 | Revoked   |                             |
|                                                                            |                     |                                                                                                    |                      |           | RESET                       |
| Device Activation Codes (showing: 5 of 5 filtered)                         |                     |                                                                                                    |                      |           |                             |
| Activation Code                                                            | Created             | Status Owner                                                                                                    |                      |           |                             |
| 000001d7da504e0029de656eb1365bd74543a58a2dee03253f6397a7fee2a49bb5e9844329 | 04/07/2016 04:20 PM | S johnson jiao                                                                                                    |                      |           |                             |
| 000001d7b3b7470f8709185987f22f82c2763bd00e47a6ebbb43b57d54fa2ad91d59327872 | 04/07/2016 05:02 PM |                                                                                                    |                      |           |                             |
| 000001d79fd8960954ba559ec97434f315c0d779bb47dae478def7de550d768d7fb8be180f | 04/07/2016 05:03 PM | S johnson jiao                                                                                                    |                      |           |                             |
| 000001d739e37768eaecdc90e888e27eab5bb372f1812f26187aa1bfa2f98a22010f6e54ec | 04/12/2016 02:28 PM | johnson jiao                                                                                                    |                      |           |                             |
| 000001d721ff289c06f4bd77895ed2702514b7b7a0c17b3bd33fca364668d056f514ace1c7 | 04/12/2016 02:44 PM | Signatur johnson jiao                                                                                                    |                      |           |                             |
|                                                                            |                     | Export<br>You are going to export:<br>a list of 5 Hems according to curre<br>Spearly the file name<br>ExportFile_20160412<br>The export may take some time. You will<br>ready | xds                  |           |                             |

In mass production, each device will need a unique device activation code. Figure 8-4 provides a convenient way to export all the device activation codes in batch to a file. Note that you should click the "+" to create enough device activation codes first.

#### 8.2 Proximetry Cloud Device List Operations

The users can get the smart plug device list under the Proximetry Cloud Account by clicking on menu "DEVICE-> DEVICE LIST". Go to "DEVICE-> DEVICE LIST".

| Figure 8-5. | Proximetry Cloud Device List |
|-------------|------------------------------|
|-------------|------------------------------|

| 📔 AirSync Topo                                                                  | AirSync Topology Viewer ×       |              |                      |                        |             |        |           |  |  |  |  |  |
|---------------------------------------------------------------------------------|---------------------------------|--------------|----------------------|------------------------|-------------|--------|-----------|--|--|--|--|--|
| ← → C Attps://atmelcloud.proximetry.com/# 1 CM AllDevicesView # 5 _21=1 _23=1 # |                                 |              |                      |                        |             |        |           |  |  |  |  |  |
| Atmel                                                                           | Cloud Searc                     | h Al         | LL 🔻                 | DASHBOARD              | DEVICES 🗸   | LOGS 🗸 | ACTIONS 🗸 |  |  |  |  |  |
| Device List (1                                                                  | īotal: 2 items)                 |              |                      |                        |             |        |           |  |  |  |  |  |
| Search:                                                                         | UUID \ Name \ Model \ Device At | ributes      | De                   | evice Status: 🕑 Active | Unreachable |        |           |  |  |  |  |  |
|                                                                                 |                                 |              |                      |                        |             |        |           |  |  |  |  |  |
| Devices (showin                                                                 | g: 2 of 2 filtered)             |              |                      |                        |             |        |           |  |  |  |  |  |
| ✓ Device UUID                                                                   | Device Name                     | Owner        | Device Model         | Capabilities           | Status      |        |           |  |  |  |  |  |
|                                                                                 | SAMD21 PROX EXAMPLE             | johnson jiao | Atmel Wifi Wall Plug | А                      | Active      |        |           |  |  |  |  |  |
| ✓ <u>5DF316001C0E</u>                                                           | SAMD21 PROX EXAMPLE             | johnson jiao | Atmel Wifi Wall Plug | A                      | Active      |        |           |  |  |  |  |  |

In Figure 8-5 there are two smart plug devices in the list. Each device is assigned with a Device UUID. This UUID is automatically created by Proximetry Cloud when a device is registered.

• Double click on the Device UUID or Device Name to view the device's detailed information

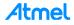

|                                                                         | Clo                | ud s         | earch ALL +                                                                   |
|-------------------------------------------------------------------------|--------------------|--------------|-------------------------------------------------------------------------------|
| SAMD21_PF                                                               | ROX_EX             | AMPLE        | ⊁ ₺ 0                                                                         |
| Summary                                                                 | Alerts             | Provisioning |                                                                               |
| Device Data                                                             | 1                  | 39           |                                                                               |
| UUD                                                                     | 556CDI             | A63B22       | Atmel                                                                         |
| Name                                                                    | SAMD2              | 1_PROX_EXA   | Armer                                                                         |
|                                                                         |                    |              |                                                                               |
| Health State                                                            | JS                 |              | Provisioning                                                                  |
| Health Statu                                                            | Active<br>19 m 2 s |              | Provisioning<br>Configuration Status In Sync                                  |
|                                                                         | Active<br>19 m 2 s |              | en par ann entre artain                                                       |
| Status                                                                  | Active<br>19 m 2 s |              | en par ann entre artain                                                       |
| Status<br>Device Info                                                   | Active<br>19 m 2 s |              | Configuration Status In Sync                                                  |
| Status<br>Device Info<br>Product ID                                     | Active<br>19 m 2 s |              | Configuration Status In Sync                                                  |
| Status<br>Device Infor<br>Product ID<br>Manufacturer ID                 | Active<br>19 m 2 s |              | Configuration Status In Sync                                                  |
| Status<br>Device Info<br>Product ID<br>Manufacturer ID<br>Serial Number | Active<br>19 m 2 s |              | Configuration Status In Sync<br>1536<br>1<br>15b219fc514d354b33202020ff0f243f |

Figure 8-6. Proximetry Cloud Device Detail Information

• The users can also check a specific device node and click on the delete icon on the top right to delete a specific device

Figure 8-7. Deleting a Proximetry Cloud Device Node

| Atmet               | Cloud Search                       | ALL 🔻        |                      | DAS            | HBOARD       | DEVICES 🗸   | LOGS 🗸 | ACTIONS 🗸 | 6 | ⑦ jiaocj223@126.com ✓ |
|---------------------|------------------------------------|--------------|----------------------|----------------|--------------|-------------|--------|-----------|---|-----------------------|
| Device List (Total  | : 2 items)                         |              |                      |                |              |             |        |           |   | ≛ ¢° 💼                |
| Search: UU          | IID \ Name \ Model \ Device Attrib | outes        |                      | Device Status: | Active       | Unreachable | •      |           |   | Delete Devices        |
|                     |                                    |              |                      |                |              |             |        |           |   | RESET                 |
| Devices (showing: 2 | 2 of 2 filtered)                   |              |                      |                |              |             |        |           |   |                       |
| Device UUID         | Device Name                        | Owner        | Device Model         |                | Capabilities | Status      |        |           |   |                       |
| 556CDFA63B22        | SAMD21 PROX EXAMPLE                | johnson jiao | Atmel Wifi Wall Plug |                | A            | Active      |        |           |   |                       |
| 5DF316001C0E        | SAMD21 PROX EXAMPLE                | johnson jiao | Atmel Wifi Wall Plug |                | A            | Active      |        |           |   |                       |

• Select the device nodes you want to operate and click on the configuration icon on the top right to perform a specific task based on the selected nodes

Figure 8-8. Proximetry Cloud Device Configuration

| Atmet               | Cloud Search                      | ALL          | . •                  | DAS            | HBOARD                     | DEVICES  | LOGS | ACTIONS | 🔁 🕐 jiaocj223@126.com 🗸       |
|---------------------|-----------------------------------|--------------|----------------------|----------------|----------------------------|----------|------|---------|-------------------------------|
| Device List (Total  | : 2 items)                        |              |                      |                |                            |          |      |         | 📩 🖍 💼                         |
| Search: UU          | IID \ Name \ Model \ Device Attri | butes        |                      | Device Status: | <ul> <li>Active</li> </ul> | Unreacha | le   |         | Group Configuration<br>Change |
|                     |                                   |              |                      |                |                            |          |      |         | RESET                         |
| Devices (showing: 2 | 2 of 2 filtered)                  |              |                      |                |                            |          |      |         |                               |
| Device UUID         | Device Name                       | Owner        | Device Model         |                | Capabilities               | Statu    | s    |         |                               |
| 556CDFA63B22        | SAMD21 PROX EXAMPLE               | johnson jiao | Atmel Wifi Wall Plug |                | A                          | Active   |      |         |                               |
| SDF316001C0E        | SAMD21 PROX EXAMPLE               | johnson jiao | Atmel Wifi Wall Plug |                | A                          | Active   |      |         |                               |

One or more device node can be selected each time. A new window will pop up as shown in Figure 8-9.

| Figure 8-9. Gro | oup Configuration | Change Panel |
|-----------------|-------------------|--------------|
|-----------------|-------------------|--------------|

|                | 75                  |               | This operation will affect | 2 devices            |
|----------------|---------------------|---------------|----------------------------|----------------------|
| Product Info   | Wi-Fi Configuration | On/Off        | Device UUID                | Device Model         |
| Schedule       | Alerts Config       | Airsync Agent | 556CDFA63B22               | Atmel Wifi Wall Plug |
| vice Informati | ion 🗢               |               | 5DF316001C0E               | Atmel Wifi Wall Plug |
| -Fi Informatio | n O                 |               |                            |                      |
| nart Plug 🗢    |                     |               |                            |                      |
|                |                     |               |                            |                      |
|                |                     |               |                            |                      |
|                |                     |               |                            |                      |
|                |                     |               |                            |                      |
|                |                     |               |                            |                      |
|                |                     |               |                            |                      |
|                |                     |               |                            |                      |
|                |                     |               |                            |                      |
|                |                     |               |                            |                      |

The users can see the Wi-Fi configuration information, perform the ON/OFF operation, and set some schedule on the smart plug device, etc. We will introduce the ON/OFF and schedule operation later.

#### 8.3 Proximetry Could Device Group Operations

Smart plug devices can be arranged as a device group in the Proximetry cloud for better management. Go to "DEVICES"->"DEVICE GROUPS" to create a device group and assign devices to a group.

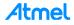

Figure 8-10. Proximetry Cloud Group Operation Main Page

| Atmel Cloud          | Search | ALL 🗸                   | DASHBOARD | DEVICES 🗸    | LOGS 🗸      | ACTIONS 🗸 |
|----------------------|--------|-------------------------|-----------|--------------|-------------|-----------|
| Device Groups        | + 🟛 🖪  | Group Details Preview   |           | DEVICE LIST  |             |           |
| Filter Device Groups |        |                         |           | DEVICE GROU  | PS          |           |
| □ Name               |        |                         |           | DEVICE ACTIV | ATION CODES |           |
|                      |        | Filter:                 |           | FIRMWARE PA  | CKAGES      |           |
|                      |        | Notes:                  |           | IMPORT/EXPO  | RT          |           |
|                      |        |                         |           |              |             | _         |
|                      |        | Devices in Device Group |           |              |             |           |

• Click on the "+" icon to add a new group. Enter the group name and click on "NEXT" button to continue.

Figure 8-11. Adding a New Device Group in Proximetry Cloud

| Add New De     | evice Group       |                  |            | х |
|----------------|-------------------|------------------|------------|---|
| 1. Basic Group | o Information     | 2. Group Filters | 3. Summary |   |
| Basic Device ( | Group Information |                  |            |   |
| Name:          | Atmel Smart Plug  |                  |            |   |
| Notes:         |                   |                  |            |   |
|                |                   |                  |            |   |
|                |                   |                  |            |   |
|                |                   |                  |            |   |
|                |                   |                  |            |   |
|                |                   |                  |            |   |
|                |                   |                  |            |   |
|                |                   |                  |            |   |
|                |                   |                  |            |   |
|                |                   |                  |            |   |
|                |                   |                  |            |   |
|                |                   |                  |            |   |
|                |                   |                  |            |   |
|                |                   |                  | NEXT       |   |

• Click on the "+" button to define the Filter Condition

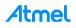

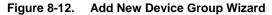

| Add New Dev                             | ice Group              |                        |      |                                                                                           |          | х               |
|-----------------------------------------|------------------------|------------------------|------|-------------------------------------------------------------------------------------------|----------|-----------------|
| 1. Basic Group Inf                      |                        | 2. Group Filters       |      | . Summary                                                                                 |          |                 |
| Filter Conditi                          | on                     |                        |      |                                                                                           |          | <b>m</b> +      |
| No Filter Conditio<br>Define New Filter | Define Filte           | r Condition            |      |                                                                                           |          | X eader to open |
|                                         | Define filtering crite | ria for a Device Group |      |                                                                                           |          |                 |
|                                         | Parameter Mo           | del 💌 Operator = 🔻     | Valu | e Atmel IoT Gateway<br>Atmel Sensor                                                       | A        |                 |
|                                         |                        |                        |      | Atmel Wifi Wall Plug                                                                      |          |                 |
|                                         |                        |                        |      | IPSO 2<br>Mouse Trap<br>SAM 4S + Ethernet1 XPRO                                           |          |                 |
|                                         |                        |                        |      | SAM 4S + I/O1 + Ethernet1 XPRO<br>SAM 4S + I/O1 + WINC1500 XPRO<br>SAM 4S + WINC1500 XPRO |          |                 |
|                                         | Relation AND           | •                      |      | SAM D21 + I/O1 + WINC1500 XPRO                                                            | •        | _               |
|                                         |                        |                        |      |                                                                                           | CANCELOK |                 |
|                                         |                        |                        |      |                                                                                           |          |                 |
|                                         |                        |                        |      |                                                                                           | PR       | EVIOUS          |

There are a lot of Atmel device models listed in the Proximetry cloud. The smart plug device model name is "Atmel Wifi Wall Plug".

• Follow the wizard and click on the "NEXT" button and a new group will be created

Figure 8-13. New Device Group with Two Smart Plug Device Nodes

| Atmet Cloud                          |       |          | DASHBOARD                        |                   | LOGS 🗸 | ACTIONS ~    |        | ⑦ jiaocji | 223@126. | .com 🗸 |
|--------------------------------------|-------|----------|----------------------------------|-------------------|--------|--------------|--------|-----------|----------|--------|
| Device Groups                        | + 🖻 🖪 | Group    | Details Preview                  |                   |        |              |        |           |          |        |
| Filter Device Groups                 |       |          |                                  |                   |        |              |        |           |          |        |
| Name                                 |       | Atmel 9  | Smart Plug                       |                   |        |              |        |           |          |        |
| <ul> <li>Atmel Smart Plug</li> </ul> |       | Filter:  | Model = Atmel Wifi Wall Plug     |                   |        |              |        |           |          |        |
|                                      |       | Notes:   |                                  |                   |        |              |        |           |          |        |
|                                      |       |          |                                  |                   |        |              |        |           |          | -      |
|                                      |       |          | ces in Device Group              |                   |        |              |        |           | ¢°       | Î      |
|                                      |       | Device N | lame / Device Type / Device UUID |                   |        |              |        |           |          |        |
|                                      |       | 🖉 🛛 Der  | vice UUID Name                   | Device Mod        | lel    | Capabilities | Status |           |          |        |
|                                      |       | ✓ 556    | CDFA63B22 SAMD21 PROX EXAMPL     | LE Atmel Wifi Wal | Plug   | A            | Active |           |          |        |
|                                      |       | ✓ 5DF    | SAMD21 PROX EXAMPL               | LE Atmel Wifi Wal | Plug   | A            | Active |           |          |        |

Now you have created a group containing two smart device nodes.

#### 8.4 Smart Plug ON/OFF Control

Smart Plug devices can be controlled to be ON/OFF status through the Proximetry cloud. The following steps show how to control the ON/OFF action on smart plug devices.

• Go to the device list table and double click on the name (SAMD21 PRO EXAMPLE) of the first smart plug device. A new window will pop up as shown in Figure 8-14.

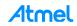

Figure 8-14. Smart Plug Detail Information

| Atmel                | Cloud                   |                                 |               | DASHBOARD |                | LOGS 🗸 | ACTIONS V | [] ⑦ jiaocj223@126.com ✔ v5.3                                                                                    |
|----------------------|-------------------------|---------------------------------|---------------|-----------|----------------|--------|-----------|----------------------------------------------------------------------------------------------------|
| SAMD21_PR            | DX_EXAMPLE              |                                 | 1 🕹 🖉 📱       |           |                |        |           | TOPOLOGY   STATS   MAP                                                                                           |
| Summary              | Alerts Provisionin      | g                               |               |           |                |        |           |                                                                                                    |
| Device Data          |                         | _                               |               |           |                |        |           |                                                                                                    |
| UUID                 | 556CDFA63B22            | Atmel                           |               |           |                |        |           |                                                                                                    |
| Name                 | SAMD21_PROX_EXA.        |                                 |               |           |                |        |           |                                                                                                    |
| Model                | Atmel Wifi Wall Plug    | Ţ                               |               |           |                |        |           |                                                                                                    |
| Health Statu         | s                       | Provisioning                    |               |           |                |        |           |                                                                                                    |
| Status               | Active<br>5 h 43 m 49 s | Configuration Status Out of S   | nc            |           |                |        |           | 200M<br>100%                                                                                                    |
| Device Inform        | mation                  |                                 |               |           |                |        |           | +                                                                                                    |
| Product ID           |                         | 1536                            |               |           |                |        |           |                                                                                                    |
| Manufacturer ID      |                         | 1                               |               |           |                |        |           |                                                                                                    |
| Serial Number        |                         | 15b219fc514d354b33202020ff0f243 | f             |           |                |        |           |                                                                                                    |
| Firmware Version     |                         | 267                             |               |           |                |        |           |                                                                                                    |
| Wi-Fi MAC address    |                         | F8:F0:05:F2:7A:CD               |               |           |                |        |           |                                                                                                    |
| Wi-Fi Driver Version |                         | 19.3.0                          |               |           |                |        |           |                                                                                                    |
| Smart Plug (         | Control                 |                                 | DELETE DEVICE |           | work Performan |        |           | Total # of Devices: 2<br># of Problem Devices: 0<br># of Warning Devices: 0<br># of Under Maintenance Devices: 0 |

 Click on Provisioning panel, then focus on "On/Off" sub-panel, click "EDIT" button to change the ON/OFF status, and click on "SAVE" button to make the ON/OFF action active.

Figure 8-15. Smart Plug ON/OFF Control through Proximetry Cloud

| Atmel Cloud                      | Search ALL -          | DASHBOARD | DEVICES V LOGS V   | ACTIONS ~ | 🔁 🍞 jiaocj223@126.com 🗸 🗤 🕫                                                                                      |
|----------------------------------|-----------------------|-----------|--------------------|-----------|----------------------------------------------------------------------------------------------------|
| SAMD21_PROX_EXAMPLE              | ۶ ا 🗄 ا               | i         |                    |           | TOPOLOGY STATS MAP                                                                                               |
| Summary Alerts Provisi           | oning                 |           |                    |           |                                                                                                    |
| Product Info Wi-Fi Configuration | On/Off 🙁 Schedule     |           |                    |           |                                                                                                    |
| Alerts Config Airsync Agent      |                       |           |                    |           |                                                                                                    |
| On/Off:                          | On • • 🛞<br>Off<br>On |           |                    |           | 200M<br>100%<br>+<br>                                                                                            |
| * device restart required        |                       |           | etwork Performance |           | Total # of Devices: 2<br># of Problem Devices: 0<br># of Warning Devices: 0<br># of Under Maintenance Devices: 0 |

The smart plug device will be in ON/OFF status immediately according to the selection.

#### 8.5 Smart Plug Scheduled Control

The scheduled control through the Proximetry cloud is similar with the ON/OFF control.

- Go to the device list table, double click on the name (SAMD21 PRO EXAMPLE) of the first smart plug device. A new window will pop up as shown in Figure 8-14.
- Click on Provisioning panel, then focus on "Schedule" sub-panel, click "EDIT" button to set the scheduling task, and click on "SAVE" button to make the schedule active

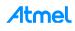

Atmel Cloud 🕞 🕐 jiaocj223@126.com 🗸 SAMD21\_PROX\_EXAMPLE 1 1 1 TOPOLOGY STATS MAP Summary Alerts Provisioning Product Info Wi-Fi Configuration On/Off Schedule \* Alerts Config Airsync Agent Rule 1 🗢 Set to: On Every: Monday to Friday • A Hour: Minute: 40 G ZOOM Rule 2 100% + • Set to: On Every: Neve • Hour: 0 Minute: 0 Rule 3 🔿 Set to: On • Every: Neve • Network Performance Total # of Devices: 2 \* device restart required CANCEL SAVE # of Problem Devices: 0 100% # of Warning Devices: 0 # of Under Maintenance Devices: 0

Figure 8-16. Scheduled Control through Proximetry Cloud

As shown in Figure 8-16, totally four scheduled tasks can be set from Rule1 to Rule 4. In each Rule, the status can be set to ON/OFF, and the time interval can refer to "Every" item from Monday to Sunday. The "Hour and Minute" decide the ON/OFF schedule time.

For example, if we set the "Set to" as "On", "Every" as "Monday to Friday", "Hour" and "Minute" are "16" and "40", it means that the smart device plug will be in "On" status in time 16:40 from Monday to Friday.

9

Proximetry Cloud APIs introduction

The Proximetry Cloud Agent provides a lot of APIs to access the Proximetry Cloud. We will describe some basic Proximetry APIs which helps us to understanding the communication process between the smart plug device and the Proximetry Cloud.

Proximetry Agent Initialization •

#### prox\_agent\_socket\_init(void);//initialize a UDP socket to communicate with Proximetry Cloud prox agent init(void);//Proximetry Cloud Agent Initialization

These two functions are invoked only when the smart plug is in station mode and connected to a Wi-Fi router. After the Android App has successfully configured the smart plug to connect to a Wi-Fi router, the Proximetry Agent can be initialized.

Callback APIs to communicate with Proximetry Cloud •

prox\_agent\_param\_changed(amp\_param\_t \*param);//This function is invoked by the Proximetry Agent Library, as a callback, when a configuration parameter has been changed from the Cloud service.

prox\_agent\_send\_msg(uint8\_t \*data, uint16\_t size);// Agent utilizes this routine to send message, Proximetry Cloud Server address and port number are definied in prox agent config.h prox agent time ms(void);//get the current time in ms

prox\_agent\_stats\_update(void);// This routine is invoked periodically by the Proximetry Agent Library to send statistics to the Cloud

- Proximetry Sync task run every one second
- amp\_agent\_sync\_task();//sync task run every one second to perform Agent functionality

For more Proximetry cloud related APIs, the users can refer to the smart plug project source codes.

4tmel

## 10 Memory Footprint

Here is the Proximetry cloud smart plug project overall memory size generated in Atmel Studio 7 with GCC optimization option set to -o1.

- Program Memory Usage: 96840 bytes, 36.8% Full
- Data Memory Usage: 20004 bytes, 61.0% Full

Figure 10-1 and Figure 10-2 show the memory usage grouped by the smart plug function blocks.

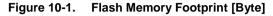

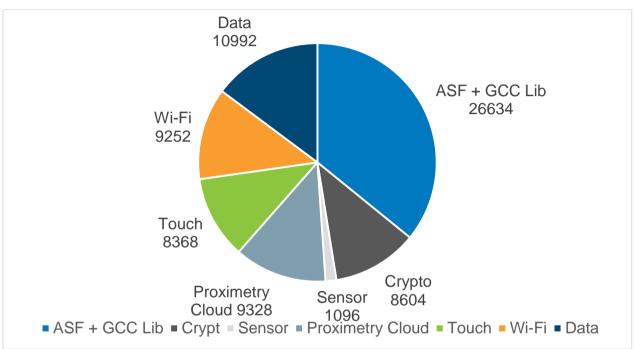

#### Figure 10-2. SRAM Memory Footprint [Byte]

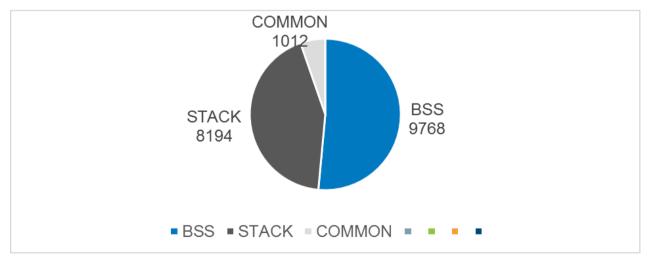

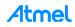

## 11 Revision History

| Doc Rev. | Date   | Comments                  |
|----------|--------|---------------------------|
| 42724A   | 4/2016 | Initial document release. |

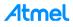

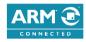

## Atmel Enabling Uni

Enabling Unlimited Possibilities®

F: (+1)(408) 436.4200

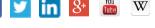

#### Atmel Corporation

1600 Technology Drive, San Jose, CA 95110 USA

**T:** (+1)(408) 441.0311

www.atmel.com

© 2016 Atmel Corporation. / Rev.: Atmel-42724A-Proximetry-Cloud-Based-Smart-Plug-User-Guide\_AT17284\_Application Note.

Atmel<sup>®</sup>, Atmel logo and combinations thereof, AVR<sup>®</sup>, Enabling Unlimited Possibilities<sup>®</sup>, QTouch<sup>®</sup>, and others are registered trademarks or trademarks of Atmel Corporation in U.S. and other countries. ARM<sup>®</sup>, ARM Connected<sup>®</sup> logo, Cortex<sup>®</sup>, and others are the registered trademarks or trademarks of ARM Ltd. Other terms and product names may be trademarks of others.

DISCLAIMER: The information in this document is provided in connection with Atmel products. No license, express or implied, by estoppel or otherwise, to any intellectual property right is granted by this document or in connection with the sale of Atmel products. EXCEPT AS SET FORTH IN THE ATMEL TERMS AND CONDITIONS OF SALES LOCATED ON THE ATMEL WEBSITE, ATMEL ASSUMES NO LIABILITY WHATSOEVER AND DISCLAIMS ANY EXPRESS, IMPLIED OR STATUTORY WARRANTY RELATING TO ITS PRODUCTS INCLUDING, BUT NOT LIMITED TO, THE IMPLIED WARRANTY OF MERCHANTABILITY, FITNESS FOR A PARTICULAR PURPOSE, OR NON-INFRINGEMENT. IN NO EVENT SHALL ATMEL BE LIABLE FOR ANY DIRECT, INDIRECT, CONSEQUENTIAL, PUNITIVE, SPECIAL OR INCIDENTAL DAMAGES (INCLUDING, WITHOUT LIMITATION, DAMAGES FOR LOSS AND PROFITS, BUSINESS INTERRUPTION, OR LOSS OF INFORMATION) ARISING OUT OF THE USE OR INABILITY OF SUCH DAMAGES. Atmel makes no representations or warranties with respect to the accuracy or completeness of the contents of this document and reserves the right to make changes to specifications and products descriptions at any time without notice. Atmel does not make any commitment to update the information contained herein. Unless specifically provided otherwise, Atmel products are not suitable for, and shall not be used in, automotive applications. Atmel products are not intended, authorized, or warranted for use as components in applications intended to support or sustain life.

SAFETY-CRITICAL, MILITARY, AND AUTOMOTIVE APPLICATIONS DISCLAIMER: Atmel products are not designed for and will not be used in connection with any applications where the failure of such products would reasonably be expected to result in significant personal injury or death ("Safety-Critical Applications") without an Atmel officer's specific written consent. Safety-Critical Applications include, without limitation, life support devices and systems, equipment or systems for the operation of nuclear facilities and weapons systems. Atmel products are not designed nor intended for use in military or aerospace applications or environments unless specifically designated by Atmel as military-grade. Atmel products are not designed nor intended for use in automotive applications unless specifically designated by Atmel as automotive-grade.